# **FICHES D'ACCOMPAGNEMENT POUR LES PORTEURS DE PROJET**

## **N°1 Compte Synergie CTE**

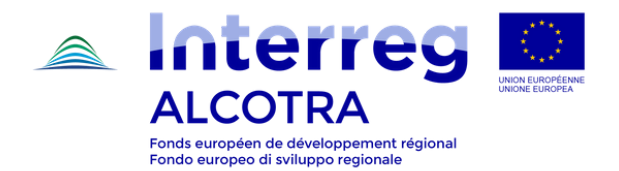

#### **ALCOTRA** 2. Accès au système informatique Synergie CTE

## FICHE N.2

nterred

### ACCES AU SYSTEME INFORMATIQUE SYNERGIE CTE

#### **HABILITATION DES PARTENAIRES**

#### **PROCESSUS DE GESTION ET REVISION DES HABILITATIONS**

Une habilitation est **un droit d'accès** accordé à un utilisateur dans le système d'information SYNERGIE CTE. Chaque partenaire doit pouvoir accéder à SYNERGIE CTE tout au long de la réalisation du projet : à travers la plateforme chaque partenaire déclare les dépenses encourues, rédige le rapport d'avancement synthétique à transmettre conjointement aux dépenses, a accès au formulaire de projet et aux documents contractuels (ex : Convention FEDER), charge les données relatives aux versements FEDER reçus et, cas échéant, aux CPN et justificatifs, etc…

Les **chefs de file** des projets activent un compte pour accéder au système au moment où ils présentent leur dossier de candidature, normalement ils n'ont pas besoin d'un accès complémentaire vu que les références restent les mêmes.

Dès que, sur SYNERGIE CTE, un projet passe de « présenté » à « **approuvé** » (c'est-à-dire après la phase d'instruction et la sélection de la part du Comité de Suivi), les **partenaires** du projet reçoivent automatiquement un mail d'information qui leur permet **d'activer leur compte sous 7 jours**. Le mail d'information est envoyé automatiquement par le système aux adresses mail des référents insérés pour chaque partenaire du projet (sauf le représentant légal).

Les procédures de gestion des comptes et contacts sur SYNERGIE CTE répondent à des exigences de **sécurité** et de **confidentialité** importantes, rappelées par l'Autorité d'audit du Programme. Les habilitations permettent ainsi de garantir la confidentialité dans SYNERGIE CTE. L'attribution des habilitations d'un utilisateur est effectuée selon la fonction, la responsabilité et le contexte d'utilisation défini pour le projet. Chaque utilisateur a accès à des fonctionnalités et à des données définies en fonction de son profil.

*N.B. Toute demande de modifications des habilitations d'un projet doit être effectuée par le coordinateur du projet du chef de file, identifié au moment du dépôt du projet et inscrit dans le formulaire de candidature et elle doit être formalisée par l'envoi d'un mail à : [alcotra](mailto:alcotra-synergiecte@auvergnerhonealpes.fr)[synergiecte@auvergnerhonealpes.fr,](mailto:alcotra-synergiecte@auvergnerhonealpes.fr) et en copie à : [alcotra](mailto:alcotra-secretariatconjoint@auvergnerhonealpes.fr)[secretariatconjoint@auvergnerhonealpes.fr.](mailto:alcotra-secretariatconjoint@auvergnerhonealpes.fr)*

En cas de force majeure (départ, changement de fonction de l'utilisateur, etc.), le responsable hiérarchique de la structure peut être amené à effectuer une nouvelle demande d'habilitation et transmettre les coordonnées du nouvel utilisateur à habiliter. Dans ce cas également, la demande doit être formalisée par voie officielle à travers l'envoi d'un mail à : alcotrasynergiecte@auvergnerhonealpes.fr, et en copie à : alcotrasecretariatconjoint@auvergnerhonealpes.fr.

Les deux profils SYNERGIE CTE ayant accès aux informations concernant le projet sont celui du **coordinateur du projet** et celui du **responsable financier**. Aussi bien le chef de file que les partenaires peuvent avoir un seul coordinateur du projet et un seul responsable financier (les profils du chef de file ont accès à un plus grand nombre de fonctions comme, par exemple, la possibilité de remplir les demandes de paiement).

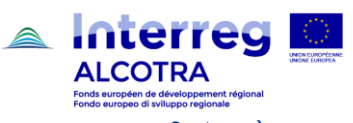

2. Accès au système informatique Synergie CTE

#### **CONSEILS PRATIQUES**

- Transmettre **une seule demande** pour chaque projet et uniquement de la part du chef de file.
- Une fois que le projet a le statut "approuvé", les référents du projet de chaque partenaire inséré sur le système au moment du dépôt devraient recevoir un mail automatique d'activation du compte sous 7 jours (voir ci-dessus). Comme il s'agit de mails générés automatiquement par le système, ils apparaissent souvent dans les spams → **vérifier avant tout les spams** ; dans le cas où tous les partenaires n'auraient pas activé leur compte, le chef de file est invité à suivre la démarche illustrée au point précédent, c'est-à-dire à envoyer une seule demande pour tous les partenaires, en suivant les indications suivantes.

Pour effectuer une demande d'habilitation complète et correcte, remplir le tableau de recensement des partenaires avec les éléments suivants :

- ✓ Numéro et nom du projet
- ✓ Axe et objectif spécifique
- ✓ Noms des partenaires

Pour chaque partenaire :

- ✓ Références des profils (sauf le représentant légal) insérés sur le système : **Nom** et **Prénom**
- ✓ Type de profil : **coordinateur du projet** ou **responsable financier**
- ✓ Statut du profil :
	- o Habilité : le référent est inchangé et a correctement activé son compte sous 7 jours
	- o A habiliter : le référent n'a pas activé son compte sous 7 jours mais les références sont les mêmes
	- o A modifier
- ✓ **Données obligatoires** pour un profil au statut « à modifier ».

Pour procéder à une rédaction correcte du tableau de recensement des partenaires, remplissez le [modèle de demande](http://www.interreg-alcotra.eu/sites/default/files/tableau_demande_dhabilitation_def_0.xlsx) d'habilitation SYNERGIE CTE disponible dans la section boite [à outils](http://www.interreg-alcotra.eu/fr/deposer-mon-projet/accompagnement/boite-outils) du site du programme.

#### **FOCUS PROFIL A MODIFIER**

Les référents du projet et/ou représentants légaux insérés au moment du dépôt pourront être modifiés. Ce recensement permet la mise à jour des contacts et permet de mettre à jour les référents présents sur le formulaire du projet. De cette façon, le Programme a à disposition une **liste des contacts ajournée et correcte**.

*N.B. Dans le cas où un profil inséré au moment du dépôt serait à modifier, faites attention à bien indiquer toutes les données obligatoires insérées au moment du dépôt et donc, pour chaque nouveau profil à activer et remplacer sur le formulaire du projet, à spécifier : Nom, Prénom, Email, Rue, Code postal, Ville.*

En effet, les données de chaque contact inséré sur le système sont les suivantes : Titre ; Nom ; Prénom ; Service ; Fonction ; Email ; Téléphone fixe ; Téléphone portable ; Fax ; Adresse ; Rue ; Code postal ; Ville ; Pays ; NUTS2 ; NUTS3 ; Langue du contact.

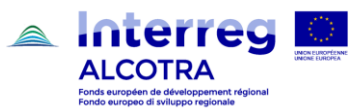

2. Accès au système informatique Synergie CTE

Au cas où seul le référent subirait un changement (mais que service, fonction, adresse, etc. restent inchangés), il suffit seulement d'indiquer nom ; prénom ; mail en prenant soin de spécifier que les données restantes sont confirmées mais également, comme pour tous les profils à activer, s'il s'agit d'un coordinateur de projet ou responsable financier.

Dans le cas où un changement de représentant légal se serait produit, il convient de transmettre (à alcotra-synergiecte@auvergnerhonealpes.fr, et en copie à alcotrasecretariatconjoint@auvergnerhonealpes.fr) la documentation attestant du changement et l'individuation du nouveau représentant. Les données seront modifiées à l'intérieur du formulaire et la documentation sera chargée sur le système dans la section « documents contractuels changements administratifs » du projet.

#### **ACCES AU SYSTEME INFORMATIQUE SYNERGIE CTE DU DELEGATAIRE**

En ce qui concerne la remontée des dépenses, les délégataires sont autorisés à insérer les dépenses dans le système SYNERGIE CTE. Pour ce faire, le **partenaire délégant** demande l'accès au système informatique en faveur du délégataire. Pour effectuer une demande d'habilitation du délégataire correcte et conforme, le partenaire délégant doit :

- ✓ Préciser dans la **Convention entre partenaire délégant et délégataire** :
	- o Les modalités d'insertion des dépenses du délégataire sur SYNERGIE CTE ;
	- o La nécessité de procéder à une demande d'habilitation pour le délégataire sur SYNERGIE CTE ;
- ✓ Transmettre la **Convention, ou son éventuel addendum**, conjointement à la demande d'habilitation ;
- ✓ Remplir **une demande d'habilitation spécifique**, en utilisant un [modèle spécial](http://www.interreg-alcotra.eu/fr/modele-de-demande-dhabilitation) mis à disposition par le Programme et disponible sur le site ;
- ✓ Vérifier que la demande soit signée par le **représentant légal** du partenaire délégant ;
- ✓ Envoyer la demande complète en format **PDF** par mail au Secrétariat Conjoint [alcotra-secretariatconjoint@auvergnerhonealpes.eu](mailto:alcotra-secretariatconjoint@auvergnerhonealpes.eu)

Du point de vue opérationnel, le délégataire sera relié au partenaire délégant c'est-à-dire que le Programme créera **un compte** au délégataire **nominalement lié au partenaire** (le compte sera lié au partenaire délégant, comme si le référent accrédité au système pour le délégataire travaillait à l'intérieur de l'organisme délégant).

*N.B. Cette modalité opérationnelle laisse au partenaire délégant l'entière responsabilité des actions du délégataire.* 

Pour toute la durée du projet le partenaire délégant doit en effet :

- Contrôler les activités réalisées par le délégataire, car seul responsable de la bonne utilisation des fonds FEDER
- Vérifier et valider en bloc les dépenses soutenues par le délégataire et la transmission des pièces afférentes au contrôleur de 1er niveau, dont le rapport d'avancement synthétique des activités du partenaire (prévu uniquement pour les partenaires même si les avancements et/ou problématiques du délégataire sont à indiquer)
- Garantir le plan de financement pour ses activités et celles du délégataire
- Restituer à l'autorité de gestion les fonds FEDER indument versés pour des dépenses soutenues par le délégataire

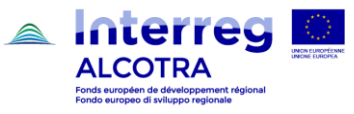

#### 2. Accès au système informatique Synergie CTE

- S'assurer que s'agissant de la certification des dépenses, le délégataire respecte les règles prévues par le DOMO et notamment :
	- o Insère les dépenses encourues dans le système SYNERGIE CTE
	- o Tient et met à jour constamment une comptabilité séparée pour le projet
	- o Conserve les pièces justificatives de dépenses.

#### **LISTE DES ANNEXES:**

- Modèle [de demande d'habilitation S](http://www.interreg-alcotra.eu/fr/modele-de-demande-dhabilitation)YNERGIE CTE
- Demande d'activation compte délégataire.